**KSI1000016.300 - KSI1100016.300 - KSI1000048.300 - KSI1100048.300 - KSI1100128.300**

## **Manuel Utilisateur**

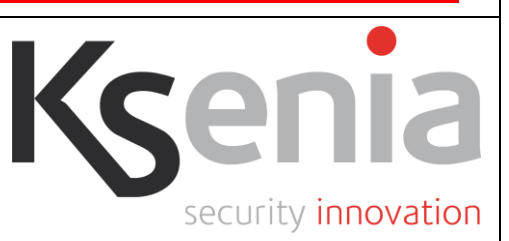

# **Plateforme IP de Sécurité et de Domotique lares™**

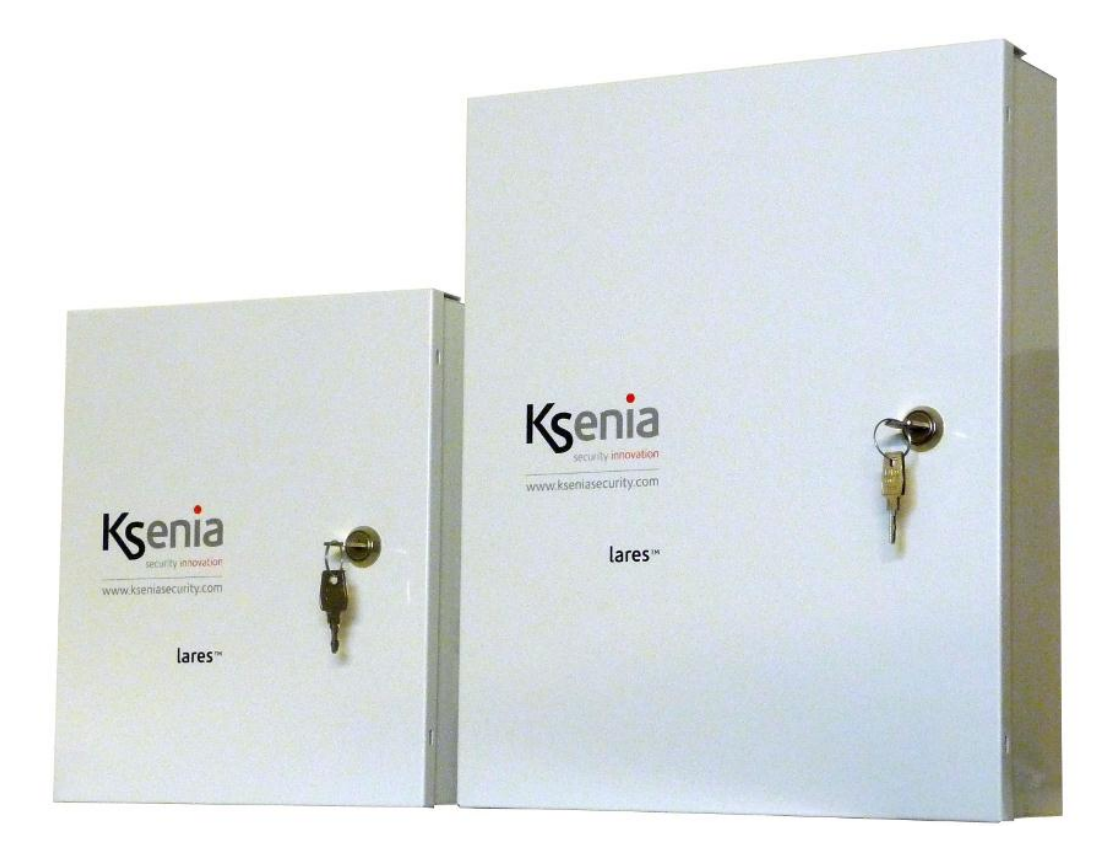

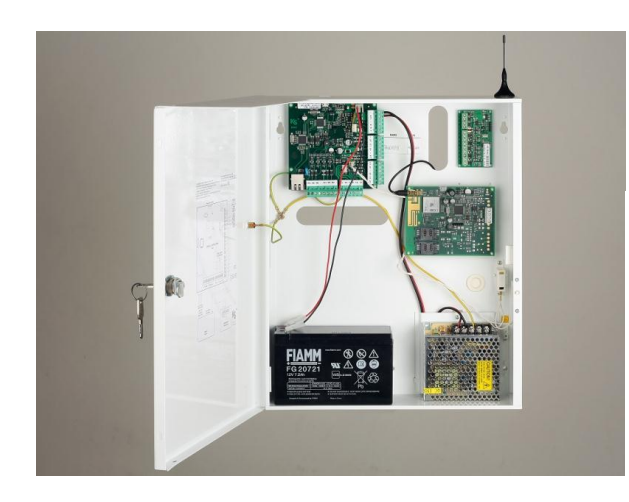

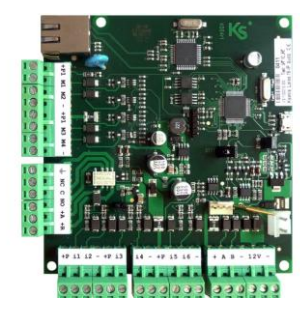

## *Sommaire*

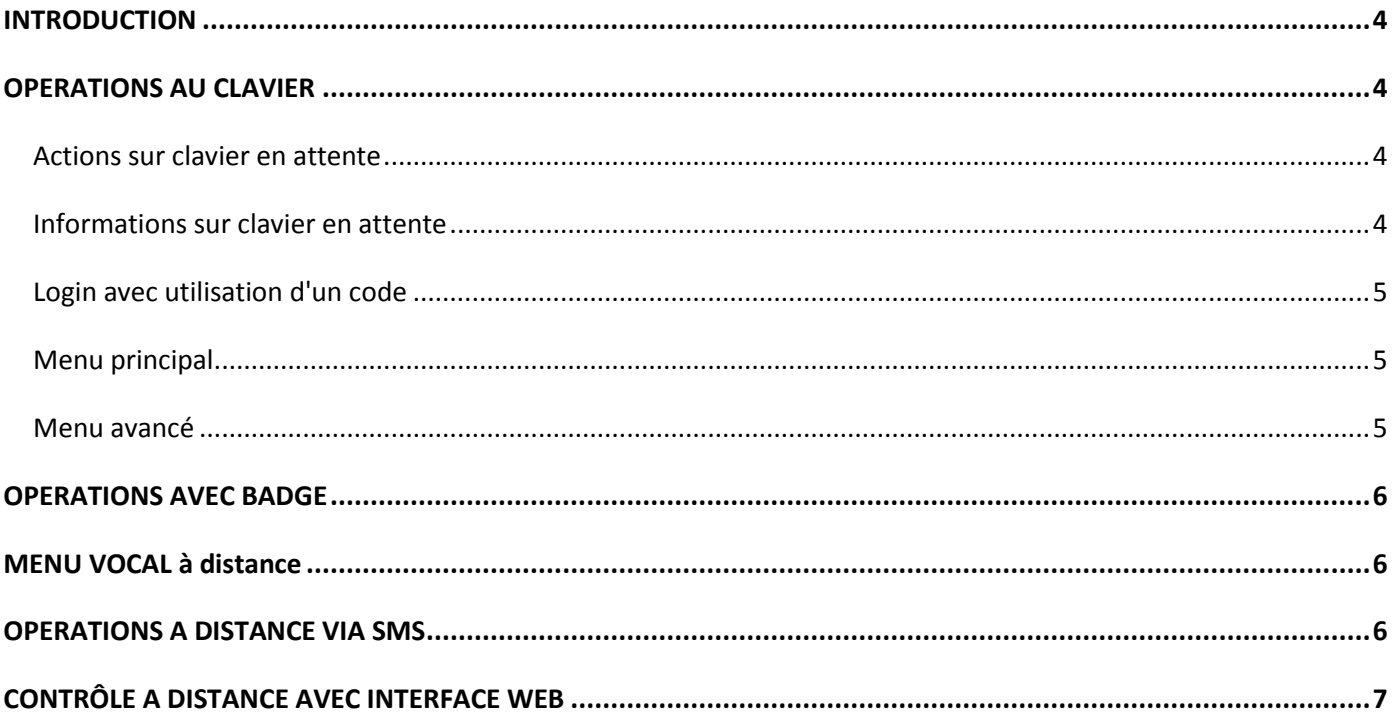

#### *Par la présente, Ksenia Security déclare que*

## **laresTM**

*répond aux exigences essentielles et autres dispositions pertinentes de la norme EN50131-1.*

*La déclaration de conformité complète peut être téléchargée sur: www.kseniasecurity.com*

*L'installation de ces dispositifs doit être effectuée de façon professionnelle, en conformité avec les règlements et lois en vigueur. Ces appareils ont été développés selon des critères de qualité, de fiabilité et de performance adoptés par Ksenia sécurité. Veuillez vérifier le fonctionnement correct du système au moins une fois par mois. Les procédures de test dépendent de la configuration du système. Demandez à l'installateur les procédures du système à suivre. Ksenia Security Srl décline toute responsabilité dans les cas où l'équipement est altéré par des personnes non autorisées. Le contenu de ce manuel est sujet à modification sans préavis et ne constitue pas un engagement de la part de KSENIA SÉCURITÉ.*

#### **CERTIFICATIONS**

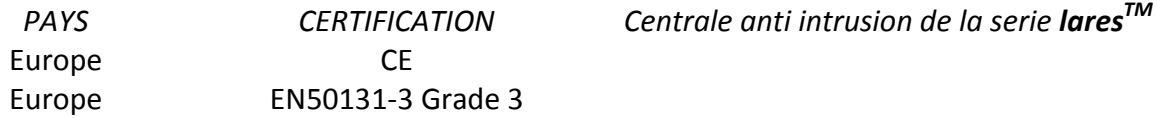

#### **INTRODUCTION**

**Lares** est un système d'alarme et système de domotique qui peut être contrôlé sur place au moyen du clavier LCD ergo, ainsi qu'à distance par téléphone, et même via Internet par le biais d'un serveur WEB intégré.

Ce manuel décrit les opérations qui peuvent être effectuées par l'utilisateur final.

## **OPERATIONS AU CLAVIER**

Reportez-vous au manuel d'utilisation du clavier CapSense ergo et familiarisez-vous avec les fonctions de ses touches et du défilement circulaire $^{\rm 1}.$ 

## *Actions sur clavier en attente*

Quatre opérations peuvent être effectuées pendant que le système est en mode attente (stand-by)

- 1. Une liste détaillée des informations (en effleurant la touche "enter")
- 2. L'activation d'une fonction (en gardant le doigt sur la touche appropriée pendant 3 sec.
- 3. Entrer le code(le code par défaut est 147258)<sup>2</sup>.
- 4. Verrouillage du clavier pour le nettoyer : gardez le doigt sur la touche ESC pendant 3 secondes.

En mode d'attente (stand-by), vous pouvez accéder à l'information suivante si vous effleurez la touche "Enter":

En cas d'alarme, il est possible de vérifier les zones qui sont en alarme

Liste des zones armées (si l'état d'activation du système est activé)

Liste des zones ouvertes (si l'affichage des zones en temps réel est activé)

De l'information à propos de l'installateur

Utilisez la zone de défilement circulaire pour naviguer entre les lignes.

Pour activer une fonction macro sans entrer de code, gardez le doigt sur la touche correspondant à la macro pendant 3 secondes. Cette fonction doit être activée par l'installateur.

## *Affichage de l'information en mode d'attente (stand-by)*

#### *En mode d'attente, la ligne supérieure du clavier affiche le statut du système. Les informations sont affichées dans l'ordre prioritaire suivant :*

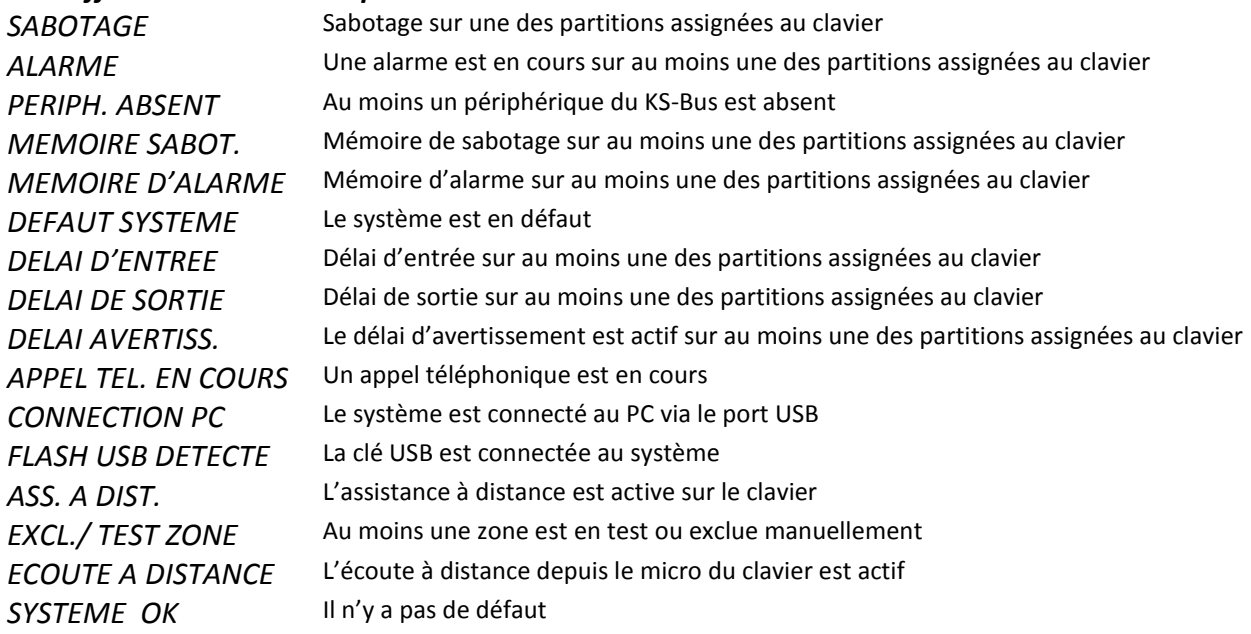

2 *Veuillez regarder la note précédente*

 $\overline{1}$ Si le clavier n'est pas configuré dans le système, l'écran du clavier n'affichera aucune information et le code utilisateur est désactivé. Le login sera donc autorisé via le code installateur.

La ligne du bas de l'écran affiche l'information que l'installateur peut modifier à sa guise sur chaque clavier:

Date et heure Etat d'activation du système (ON/Off) Température extérieure (sirène **imago BUS** requise) Température intérieure (sirène **radius BUS** requise) Opérateur GSM (requiert un lien vers le **gemino BUS**) Indication des zones ouvertes en temps réel

*NOTE:* Si vous êtes dans le menu utilisateur et qu'aucune touche n'est effleurée pendant 30 secondes, le clavier retournera en mode d'attente.

Dans le menu utilisateur, vous pouvez naviguer au travers des différents sujets en utilisant le menu déroulant sur la partie tactile circulaire du clavier.

## *Login via code*

Après avoir entré le code au clavier (toujours 6 chiffres), celui-ci affichera les fonctions autorisées (en démarrant par celle qui est la plus utilisée, et dépendant des choix possibles) et vous aurez accès au premier niveau du menu.

Exemple : deux fonctions peuvent être assignées respectivement à la touche 0 (désarmement du système) et à la touche 1 (armement du système). Après avoir bien entendu entré votre code, le clavier va vous montrer la fonction que vous utilisez le plus. Si vous n'effleurez plus aucune touche pendant 3 secondes (ni 0, ni 1) la fonction affichée sera mise en œuvre automatiquement et le clavier retournera en mode d'attente.*<sup>3</sup>*

#### **Raccourcis:**

**appuyez sur une touche pour activer la fonction correspondante ou effleurez la touche # pour entrer dans le menu principal.**

## *Menu Principal*

*Mise à zéro de l'alarme*: appuyez sur la touche "*Enter"* pour remettre à zéro toute alarme en cours et effacer l'enregistrement de l'alarme. Pour le un sabotage, l'installateur doit valider la mise à zéro de l'alarme.

*Statut de partition*: appuyez sur la touche "*Enter"* pour afficher le statut de l'activation (On/Off) de toutes les partitions.

*Statut de la zone*: appuyez sur la touche "*Enter"* pour afficher le statut d'activation (On/Off) de toutes les zones en temps réel.

*Modifier le code*: appuyez sur la touche "*Enter"* pour changer le code d'accès.

*Options du clavier ergo:* appuyez sur la touche "*Enter*" pour modifier les paramètres du clavier sur lequel vous êtes. Rétro-éclairage, le volume du son, le son des touches et la sensibilité au toucher.

*Option avancée*: appuyez sur la touche "*Enter"* pour accéder aux fonctions avancées. Veuillez vous référer au paragraphe suivant.

*Retarder l'armement automatique*: appuyez sur la touche "*Enter"* pour retarder l'armement automatique

<sup>-&</sup>lt;br>3 *Si la fonction proposée n'est pas celle souhaitée, utilisez le défilement circulaire afin d'aller jusqu'à l'action désirée et confirmez-la par la touche "Enter"*

du système. Par défaut, la prolongation est de 10 minutes mais vous pouvez la paramétrer.

*Liste des troubles*: appuyez sur la touche "*Enter"* pour afficher les défauts détectés, vous pouvez naviguer en utilisant le défilement circulaire.

*Arrêtez les appels*: appuyez sur la touche "*Enter"* pour arrêter la transmission à la suite d'une alarme (appels, SMS ou e-mail).

## *Menu Avancé*

*NOTE:* ce menu n'est disponible que si le code saisi a été programmé avec le paramètre 'code principal' activé.

Le menu de navigation avancé se compose des éléments suivants, qui peuvent être parcourus à l'aide du défilement circulaire.

*Mémoire d'événements*: affichage de l'enregistrement des événement(s). Appuyez sur "*Enter"* pour afficher l'enregistrement, vous pouvez naviguer à travers les événements à partir du dernier enregistré. Pour plus de détails sur l'événement, appuyez à nouveau sur la touche "*Enter"*.

*Calendrier*: dans ce menu, il est possible d'activer / désactiver la fonction auto-armement

*Activation de l'entretien*: Dans ce menu vous pouvez activer la fonction requise afin que l'installateur puisse se connecter pour la maintenance du système. Si cette option est réglée sur OFF, l'installateur n'a pas accès au système pour quelque opération que ce soit.

*Assistance à distance:* Dans ce menu, il est possible d'activer / désactiver l'assistance à distance

*Annuaire*: Dans ce menu, il est possible de programmer les numéros de téléphone à appeler.

*Date et heure*: à ce stade et après avoir appuyé sur la touche "*Enter"*, vous serez en mesure de changer la date du système et l'heure en actionnant tout simplement le défilement circulaire. Pour sauter d'un champ à l'autre, ne pas appuyer de touche pendant 3 secondes.

*Menu vocal*: cette fonction vous permet d'activer le menu vocal, afin d'être géré à distance par téléphone. Pour les fonctions disponibles dans cette section, voir le paragraphe suivant.

*Gérer les codes*: dans ce menu, vous pouvez modifier la fonction et valider les codes des utilisateurs dans les partitions pour lesquelles le code maître est valable

*Remplacer la face avant de couleur (Lexan)*: ce menu permet à l'utilisateur de changer la couleur de la face avant du clavier sans provoquer de sabotage. Pour ouvrir et fermer le couvercle, vous devez suivre les instructions fournies dans le manuel du clavier.

## **OPERATIONS AVEC BADGE /SMARTPHONE**

Votre badge ou votre téléphone muni de la technologie NFC peut être utilisée à la place des touches du clavier pour activer les codes: pour accéder au menu utilisateur, placez votre badge valide ou votre smartphone à proximité de la zone de lecture du clavier (située en haut à droite).

## **MENU VOCAL A DISTANCE**

Dans le cas où un **gemino** BUS ou un transmetteur RTC/PSTN **pontis** est configuré dans le système, on peut utiliser un menu vocal à distance qui permet les opérations suivantes:

- 1. L'écoute de l'environnement contrôlé à partir du micro du clavier
- 2. Obtenir des informations sur l'état des zones ainsi que l'inclusion ou l'exclusion de celles-ci
- 3. Obtenir des informations sur l'état des partitions
- 4. Activer des fonctions (sorties et/ou armement/désarmement de la centrale).

Le guide vocal vous mènera au travers du menu et les touches à appuyer vous seront indiquées pour chaque opération. En règle générale, toute opération est confirmée en appuyant sur la touche # et annulée en appuyant sur la touche \* de votre téléphone.

Il y a trois façons différentes pour avoir accès au menu vocal à distance:

- Appeler le numéro de téléphone de la carte SIM installée sur le **gemino** BUS, si le répondeur est activé
- Appeler le numéro du transmetteur **pontis** RTC/PSTN
- Appuyez sur la touche # pendant un appel entrant reçu par le système

#### **OPERATIONS A DISTANCE VIA SMS**

Si la centrale est connectée à un transmetteur **gemino** BUS, certaines opérations peuvent être effectuées à distance en envoyant des SMS à la centrale comme

- 1. L'activation de scénarios
- 2. Connaître le crédit actuel sur la carte SIM prépayée
- 3. L'assistance à distance

#### **Activation de scenarios via SMS, exemples :**

10 scénarios peuvent être activés en envoyant des SMS à la centrale

Le format du SMS doit répondre aux exigences suivantes:

#### **<code utilisateur>s<numéro du scénario>**

Exemple : vous souhaitez activer le scénario n°1 (armer à distance) par le code 147258. Le SMS qui doit être transmis sera : 147258s1

Vous pouvez programmer 8 n° de téléphones afin de leur transmettre l'acquis d'armement

#### **Connaître le crédit résiduel sur la carte SIM prépayée**

Le format du SMS doit répondre aux exigences suivantes:

#### **<user code>c**

Exemple: avec le code par défaut 147258, le SMS à transmettre sera à la centrale sera : 147258c Dans quelques minutes, la centrale vous communiquera le crédit actuel.

#### **L'assistance à distance**

Le format du SMS doit répondre aux exigences suivantes:

#### **<user code>m<0/1>**

Exemple: avec le code par défaut 147258, afin d'autoriser l'assistance à distance, le SMS qui devrait être envoyé à la centrale est le suivant : 147258m1

Pour désactiver la fonction d'assistance à distance, le SMS qui devrait être envoyé sera : 147258m0

## **CONTROLE A DISTANCE VIA WEB BROWSER**

Les centrales **lares** (modèles lares16IP, lares48IP, lares128IP) disposent d'un navigateur web pour la gestion du système à distance par l'intermédiaire d'Internet. L'installateur doit programmer la centrale pour activer le service. En outre, si une adresse IP statique n'est pas disponible, le système autorise l'emploi d'adresse IP dynamique (protocole (DynDNS) qui permet de communiquer avec la centrale depuis n'importe où, si une connexion internet est possible.

Pour des raisons de sécurité, l'accès au Webserver de la centrale est soumis à un login additionnel via un nom d'utilisateur et un mot de passe.

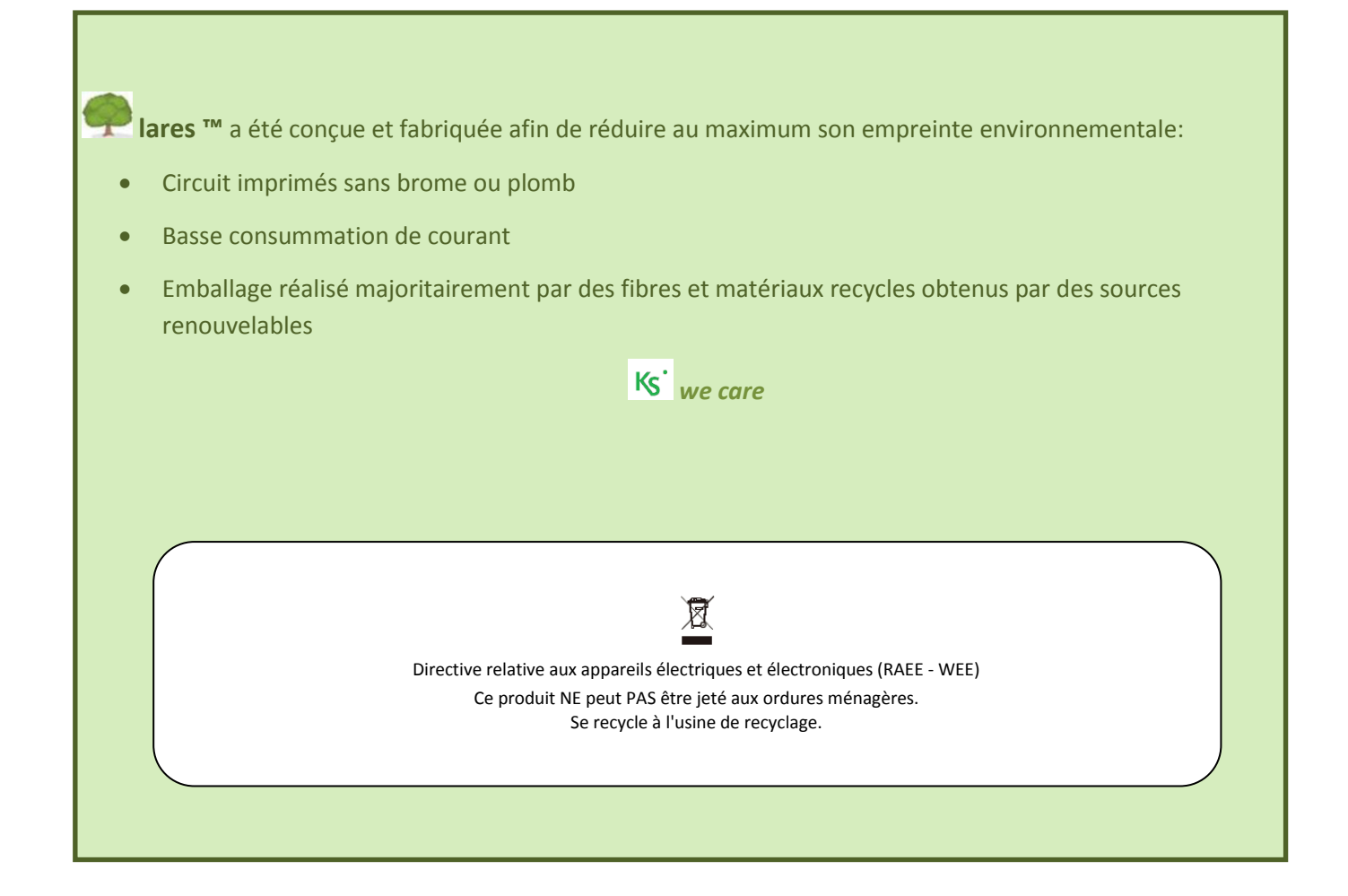